## Nom : Prénom : Classe : Date :

*Représentation des données TD-TP Réalisation d'un additionneur*

## **A- Additionner en binaire**

**Première**<br>**Représentation des données** 

Pour faire une addition binaire, tout comme en décimal, il faut tenir compte des retenues. Donc pour une colonne donnée, il y a 2 opérateurs plus la retenue de la colonne à sa droite. Il y a seulement 4 résultats possibles :

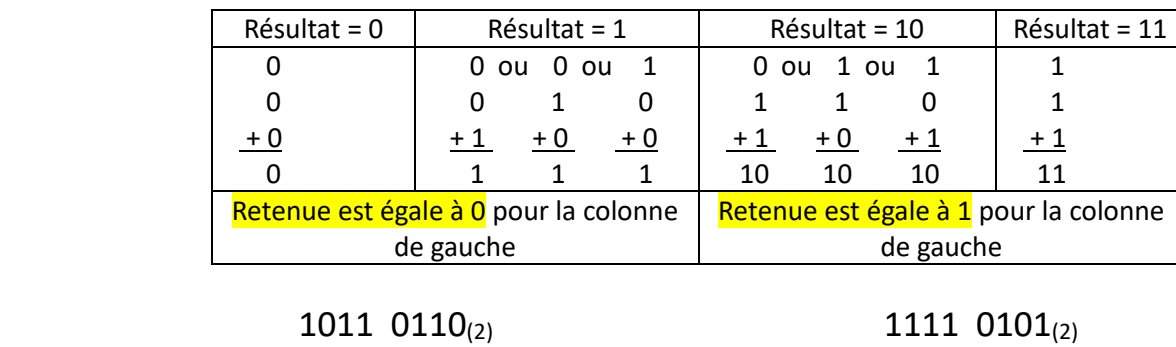

 $+$  0011 1100<sub>(2)</sub>  $+$  1101 0101<sub>(2)</sub>

 $(2)$ 

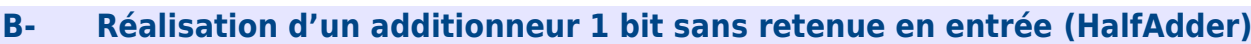

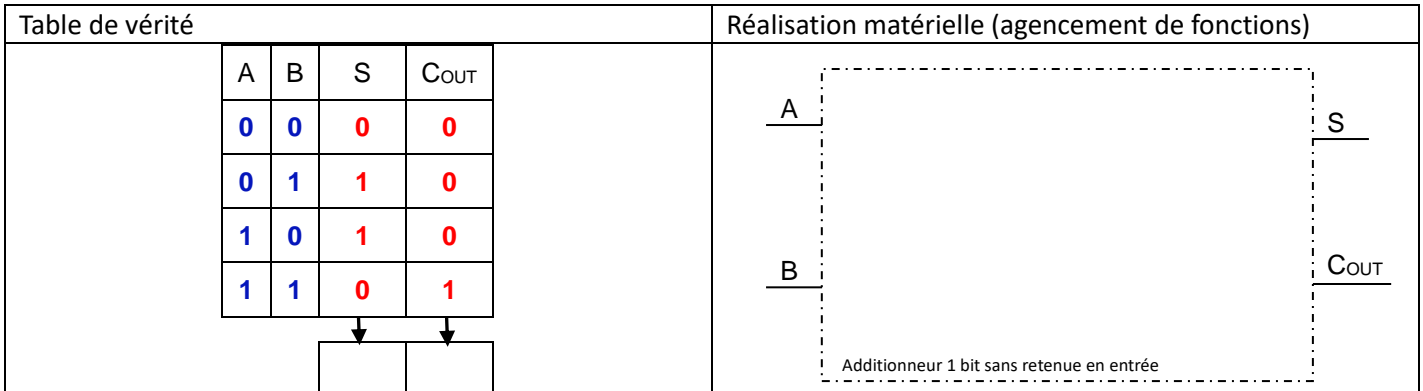

## **C- Réalisation d'un additionneur 1 bit avec retenue en entrée (FullAdder)**

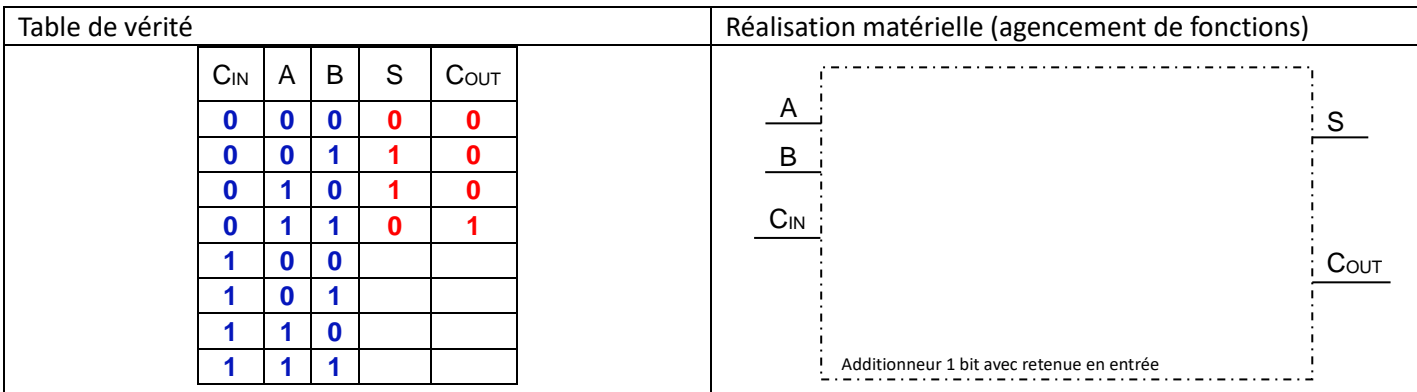

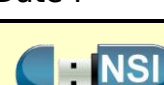

a. Supprimer de votre schéma tout ce qui ne concerne pas l'additionneur. b. Faire Ctrl clic sur le schéma de l'additionneur et copier la description du circuit.

s'inspirant des exemples proposés. Placer une LED pour

Vérifier l'état de la sortie S\_ET pour les 4

combinaisons possibles des entrées A et B.

**D- Réalisation d'un additionneur 4 bits avec simcirjs.**

c. Remarquer la description des composants utilisés ("devices") et de leur câblage ("connectors")

6. Réaliser un additionneur 1bit en plaçant les éléments In et Out et en les renommant de façon pertinente. Placer des Toggle et des LED et vérifier les 8 combinaisons possibles des entrés.

- d. La coller au début du fichier simcir-library.js, juste après les commentaires.
- e. L'adapter en prenant modèle sur les autres circuits, notamment :

7. Suivre la procédure ci-dessous pour ajouter Add1bit à la librairie existante :

- 1. Vider la liste "toolbox",
- 2. Ajouter en 1<sup>ère</sup> ligne : simcir.registerDevice('Add1bit',
- 3. Ne pas oublier ");" à la fin de la description.
- d. Enregistrer le fichier simcir-library.js.
- e. Dans le navigateur, rafraichir la fenêtre get\_and\_set.html.

 $R_{\text{Sortie}}$ 

f. Ajouter {"type":"Add1bit"} en haut de la liste "toolbox", dans la partie basse de la fenêtre,

Add.

complet

 $\mathtt{S}_{\mathtt{2}}$ 

Add.

complet

 $\mathsf{S}_4$ 

- g. puis cliquer sur ^set data^
- 8. Add1bit est disponible dans la bibliothèque. Réutiliser le pour réaliser un Add4bits conformément au schéma ci-dessous. Placer un *RotaryEncoder* et un *4bit7seg* pour chaque entrée A et B et un *4bit7seg* pour visualiser la sortie S.

Add.

complet

 $\mathsf{S}_{3}$ 

 $\mathsf{R}_{\mathsf{Entr\acute{e}e}}$ 

Add.

complet

 $\check{\mathbf{s}}_{0}$ 

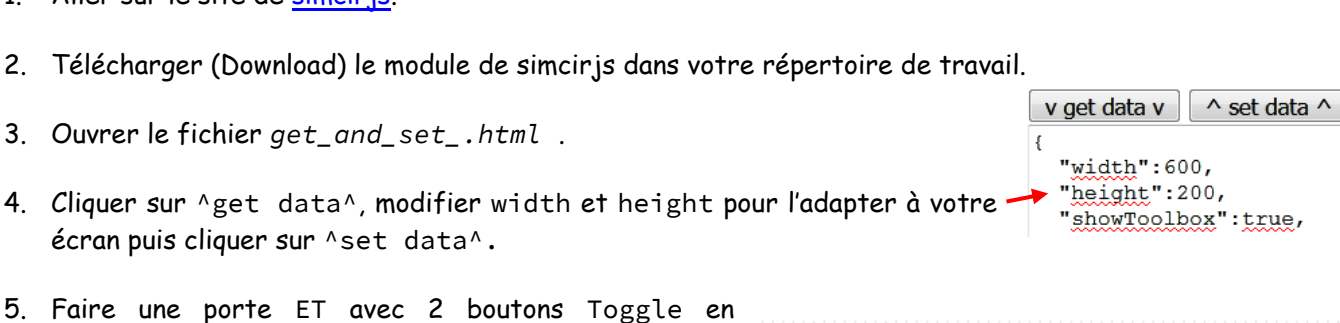

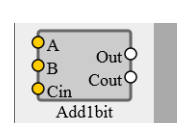

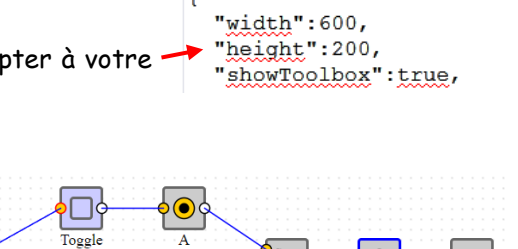

## *Première*

1. Aller sur le site de [simcirjs.](https://kazuhikoarase.github.io/simcirjs/)

visualiser le résultat.

écran puis cliquer sur ^set data^.